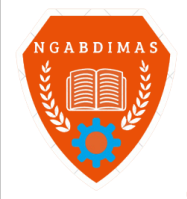

NGABDIMAS - JULI PENGAPU PENGAPAT KEPADA MANYA LAIWAI VAL Editor Office : LPPM Sekolah Tinggi Teknologi Pagar Alam, Jln. Masik Siagim No. 75 Simpang Mbacang, Pagar Alam, SUM-SEL, Indonesia Phone:  $+62852-7901-1390$ . Email: ngabdimas@lppmsttpagaralam.ac.id | ejournal@lppmsttpagaralam.ac.id Website: https://ejournal.lppmsttpagaralam.ac.id/index.php/ngabdimas

# **Pelatihan Pembuatan Media Pembelajaran Menggunakan** *MS. Power Point* **Bagi Guru SD 01 Kota Pagar Alam**

**Siti Aminah**

Program Studi Teknik Informatika; Sekolah Tinggi Teknologi Pagaralam (STTP) Jl. M. Siagim No.75 Kel. Karang Dalo, Dempo Tengah, Kota Pagar Alam Telp/Fax: (0730) 621916

e-mail: [gosupeta@gmail.com.](mailto:gosupeta@gmail.com)

# **Abstrak**

*Pendidikan menjadi hal sangat penting, sehingga seluruh komponen pendukung pendidikan harus diperbaiki terus menerus, pelatihan pembuatan media pembelajaran menggunakan MS. Power Point bagi para Guru di SDN 01, pelatihan dilakukan atas permintaan pihak SDN 01 dan adanya rasa untuk saling berbagi dari civitas STTP, dari informasi pihak sekolah bahwa untuk lebih memahamkan materi atau pelajaran tertentu sangat baik jika menggunakan MS.Power Point sehingga civitas STTP sudah terbiasa menggunakan aplikasi ini. Metode pelaksanaan pengabdian dilakukan secara tatap muka langsung teori dan praktek, dan agar konsep pengabdian lebih baik para peserta pelatihan dipersilahkan mengajukan pertanyaan secara langsung kepada narasumber. Pada pelaksanaannya untuk mengetahui kualitas pengabdian dilakukan tes untuk mengetahui kemampuan para peserta dengan pre dan pos tes, hasilnya pada permulaan pelatihan kebanyakan peserta belum pernah menggunakan MS. Power Point dan tidak memahami penggunaannya, setelah pelatihan selesai dilakukan tes lagi dan hasilnya sangat baik karena hampir 100% peserta memahami materi pelatiahan dan mampu mengolah data ke dalam power point sehingga menjadi lebih informative.*

*Kata kunci— Pelatihan, berbagi, metode, narasumber, Materi.*

# **1. PENDAHULUAN**

Saat ini perkembangan Teknologi informasi dan komunikasi (TIK) khususnya teknologi yang mendukung media pembelajaran [1], saat ini sangat banyak dan menawarkan kemudahankemudahan sesuai ke unggulan masing-masing [2], salah satunya adalah *Ms. Power Point* yang bisa di manfaatkan sebagai sarana penyampai materi pelajaran yang mudah dipahami dan mudah dalam pembuatannya. Media ini sangat banyak sekali digunakan di sebagai sarana menyampaikan informasi atau mempresentasikan data yang sangat familiar, karena data disampaikan dengan mudah dipahami oleh siapa pun.

Pengaplikasian *Ms. Power Point* sebagai media/sarana pembelajaran ini sangat di sarankan karena memiliki menu-menu dan fasilitas yang sesuai dengan standar untuk melakukan presentasi yang di sarankan oleh para ahli yang kompeten, sehingga pada saat penyusunan pada *Ms. Power Point* ini penulis tinggal klik menu-menu yang di maksud maka akan di dapat hasil tulisan yang baik (standar), selain itu *Ms. Power Point* merupakan *software* bahan presentasi atau menyampaikan informasi yang *include* dalam *software* dalam sistem komputer dan biasanya benarbenar atau merupakan *software* asli yang dibuat *Microsoft* sehingga tidak ditemui bagian menu yang rusak (*crash*), selain itu apa bila ingin meng-*upgrade,* atau mengganti ke versi terbaru *Microsoft* menyediakan dengan mudah bisa ditemukan karena pemakai yang sangat banyak. Melalui pemaparan diatas dituntu agar para Guru bidang studi di sekolah harus selalu meningkatkan kualitas pembelajaran dengan menggunakan semua *resource* terkait, sehingga dipandang perlu untuk diadakan pelatihan pembuatan sarana pendukung pembelajaran pembelajaran ini.

**2. METODE**

Metode pelaksanaan pengabdian kepada masyarakat (PkM) yang wajib dilakukan Dosen Tetap STT Pagar Alam, pada pelaksanaannya bisa dilaksanakan secara mandiri atau secara berkelompok, dan bisa juga dilakukan berbarengan dengan Kuliah Kerja Nyata (KKN) yang dilaksanakan Mahasiswa, pengabdian ini merupakan pengabdian dosen yang mana pelaksanaannya kebetulan berbarengan dengan pengabdian yang dilakukan Mahasiswa, sehingga pada pelaksanaannya pengabdian ini walau pun pengabdian dosen tetapi dibantu beberapa mahasiswa KKN yang satu lokasi dengan pengabdian ini. Metodologi yang di gunakan pada pelaksanaan kegiatan pengabdian kepada masyarakat ini menyimak (menonton) bersama, membaca bersama (modul pelatihan), memahami *tools* aplikasi (*Software*) dan berinteraksi secara langsung (Aplikatif) dengan *software*.

# **2.1. Teknologi Informasi.**

Pengertian Teknologi informasi (TI) merupakan suatu studi perancangan, implementasi, pengembangan, dukungan atau manajemen sistem informasi berbasis komputer terutama pada aplikasi *hardware* (perangkat keras) dan *software* (perangkat lunak komputer) [1]. Secara sederhana, pengertian teknologi informasi merupakan fasilitas terdiri dari perangkat keras dan perangkat lunak dalam mendukung dan meningkatkan kualitas informasi untuk setiap lapisan masyarakat secara cepat dan berkualitas [2]. Sedangkan menurut Wikipedia [3], pengertian teknologi Informasi (IT) merupakan istilah umum teknologi untuk membantu manusia membuat, mengubah, menyimpan, mengomunikasikan & menyebarkan informasi. Tujuan teknologi informasi adalah untuk memecahkan suatu masalah, membuka kreativitas, meningkatkan efektivitas & efisiensi pada aktivitas manusia. Menurut Haag dan Keen teknologi informasi seperangkat alat yang membantu bekerja dengan informasi & melakukan tugas berhubungan pemrosesan informasi [9]. Pada Oxford English Dictonary (OED): Teknologi informasi merupakan hardware dan software, bisa termasuk di dalamnya jaringan dan telekomunikasi yang biasanya dalam konteks bisnis atau usaha. Williams dan Sawyer (2003) teknologi informasi adalah teknologi yang menggabungkan komputasi (komputer) dengan jalur komunikasi kecepatan tinggi yang membawa data, suara, dan video [11]. Menurut Martin, teknologi informasi merupakan teknologi yang tidak hanya pada teknologi komputer (perangkat keras dan perangkat lunak) yang akan digunakan untuk memproses dan menyimpan informasi, melainkan mencakup teknologi komunikasi untuk mengirim atau menyebarluaskan informasi [4]. Terdapat 6 fungsi teknologi informasi, yaitu: 1. Menangkap (*Capture*) Menangkap disini dapat diartikan sebagai menginput. Misalnya, menerima inputan dari *mic*, *keyboard*, *scanner*, dan lain-lain. 2. Mengolah (*Processing*) Mengolah atau memroses data masukkan yang diterima untuk menjadi informasi. Pengolahan dan pemrosesan data dapat berupa mengkonversi, menganalisis, dan menghitung (kalkulasi). 3. Menghasilkan (*Generating*) Menghasilkan atau mengorganisasikan informasi ke dalam bentuk yang berguna atau laporan yang dapat dimengerti orang lain. Misalnya seperti, laporan, tabel, grafik & gambar. 4. Menyimpan (*Storage*) Merekam atau menyimpan data dan informasi dalam suatu media yang dapat digunakan untuk keperluan lain. Contoh adalah menyimpan ke *harddisk*, *flash disk*, tape, dan lain-lain. 5. Mencari Kembali (*Retrival*) Menelusuri dan mendapatkan kembali informasi atau menyalin data dan informasi sudah tersimpan. Misalnya mencari data penjualan telah disimpan sebelumnya. 6. Mentransmisi (*Transmission*) Mengirim data dan informasi dari suatu lokasi ke lokasi lain melalui jaringan komputer. Misalkan dengan mengirimkan data penjualan dari user A ke *user* lainnya. Demikianlah informasi mengenai pengertian teknologi informasi, tujuan, dan fungsinya. Semoga dapat bermanfaat bagi kita semua baik itu dalam membantu kegiatan kita sehari-hari yang berkaitan dengan kebutuhan teknologi dan mendapatkan informasi.

# **2.2. Media Pembelajaran.**

Perkembangan ilmu pengetahuan dan teknologi (IPTEK) mendorong usaha pembaharuan pada pemanfaatan hasil teknologi pada proses belajar. Guru dituntut mampu memanfaatkan alatalat yang dapat disediakan sekolah, dan tidak tertutup kemungkinan bahwa alat tersebut sesuai dengan perkembangan dan tuntutan zaman. Guru sekurang-kurangnya mampu memanfaatkan alat yang murah dan bersahaja tetapi merupakan keharusan dalam upaya mencapai tujuan pengajaran. Disamping mampu memanfaatkan alat tersedia, guru juga dituntut untuk dapat mengembangkan alat-alat yang ada, guru juga dituntut untuk dapat mengembangkan keterampilan membuat media pengajaran yang akan digunakannya apabila media tersebut belum tersedia.

Media Pembelajaran diartikan segala sesuatu yang dimanfaatkan untuk merangsang pikiran, perasaan, perhatian dan kemampuan atau ketrampilan pebelajar sehingga mampu mendorong terjadinya proses belajar. Sedangkan menurut Briggs (1977) media pembelajaran merupakan sarana fisik untuk menyampaikan isi/materi pembelajaran [5], seperti: buku, film, video dan sebagainya. Kemudian menurut National Education Associaton(1969) mengungkapkan bahwa media pembelajaran sarana komunikasi dalam bentuk cetak maupun pandang-dengar, termasuk teknologi perangkat keras [6]. Pengertian media pembelajaran adalah segala alat pengajaran yang digunakan untuk membantu menyampaikan materi pelajaran pada proses belajar mengajar sehingga memudahkan pencapaian tujuan pembelajaran yang dirumuskan. Untuk itu guru harus memiliki pengetahuan cukup tentang media pengajaran, yang meliputi [7]:

- Media sebagai alat komunikasi guna lebih mengefektifkan proses belajar mengajar;
- Fungsi media dalam rangka mencapai tujuan pendidikan;
- Seluk-beluk proses belajar;
- Hubungan antara metode mengajar dan media pendidikan;
- Nilai atau manfaat media pendidikan dalam pengajaran;
- Pemilihan dan penggunaan media pendidikan
- Berbagai jenis alat dan teknik media pendidikan;
- Media pendidikan dalam setiap mata pelajaran;
- Usaha inovasi dalam media pendidikan.

Dapat disimpulkan media merupakan bagian yang tidak terpisahkan dari proses belajar mengajar demi tercapainya tujuan pendidikan pada umumnya, dan tujuan pembelajaran di sekolah pada khususnya. Menurut bahasa Latin, *medius* berarti 'tengah', 'perantara' atau 'pengantar'. Bahasa Arab, media merupakan perantara atau pengantar pesan dari pengirim kepada penerima pesan Apabila media itu membawa pesan atau informasi bertujuan instruksional atau mengandung maksud pengajaran maka media itu disebut Media Pembelajaran. Pada proses belajar mengajar, dua unsur penting, yaitu: metode mengajar dan media pengajaran. Kedua aspek ini saling berkaitan. Pemilihan salah satu metode mengajar tertentu mempengaruhi jenis media pengajaran yang sesuai, meskipun masih ada aspek lain harus diperhatikan saat memilih media, antara lain tujuan pengajaran, jenis tugas dan respon diharapkan siswa kuasai setelah pengajaran berlangsung, dan konteks pembelajaran termasuk karakteristik siswa. Meskipun demikian, bisa dikatakan bahwa salah satu fungsi utama media pengajaran merupakan sebagai alat bantu mengajar yang turut mempengaruhi iklim, kondisi & lingkungan belajar yang ditata dan diciptakan guru. Hamalik (1986) mengemukakan bahwa pemakaian media pengajaran dalam proses belajar mengajar dapat membangkitkan keinginan dan minat yang baru [8], membangkitkan motivasi dan rangsangan kegiatan belajar, dan bahkan membawa pengaruh-pengaruh psikologis terhadap siswa [9]. Secara umum, manfaat media pada proses pembelajaran memperlancar interaksi antara guru dengan siswa sehingga pembelajaran akan lebih efektif dan efisien [10]. Tetapi secara lebih khusus ada beberapa manfaat media yang lebih rinci Kemp dan Dayton (1985) misalnya, mengidentifikasi beberapa manfaat media dalam pembelajaran [11], yaitu :

- 1. Materi pelajaran dapat diseragamkan
- 2. Proses belajar menjadi lebih jelas dan menarik
- 3. Proses belajar menjadi lebih interaktif
- 4. Efisiensi dalam waktu dan tenaga
- 5. Meningkatkan kualitas hasil belajar siswa
- 6. Media memungkinkan proses belajar bisa dilakukan dimana saja dan kapan saja
- 7. Media dapat menumbuhkan sikap positif siswa terhadap materi dan proses belajar
- 8. Merubah peran guru ke arah yang lebih positif dan produktif.

Selain beberapa manfaat media seperti yang dikemukakan Kemp dan Dayton tersebut, tentu saja kita masih dapat menemukan banyak manfaat praktis yang lain. Manfaat praktis media pembelajaran di dalam proses belajar mengajar [12], sebagai berikut :

1. Media belajar bisa memperjelas penyajian pesan dan informasi sehingga memperlancar dan meningkatkan proses dan hasil belajar.

- 2. Media belajar dapat meningkatkan dan mengarahkan perhatian anak sehingga menimbulkan motivasi belajar, interaksi lebih langsung antara siswa dan lingkungannya, dan kemungkinan siswa untuk belajar sendiri sesuai dengan kemampuan dan minatnya.
- 3. Media belajar dapat mengatasi keterbatasan indera, ruang dan waktu.
- 4. Media belajar bisa memberikan kesamaan pengalaman pada siswa tentang peristiwa di lingkungan mereka, serta memungkinkan terjadinya interaksi langsung dengan guru, masyarakat & lingkungan misal melalui karya wisata, Kunjungan ke museum /kebun binatang.

Media pembelajaran banyak jenis dan macamnya, mulai yang paling kecil sederhana dan murah hingga media yang canggih dan mahal harganya. Ada media yang dapat dibuat guru sendiri, ada media yang diproduksi pabrik. Ada media yang sudah tersedia di lingkungan yang langsung dapat kita manfaatkan, ada pula media yang secara khusus sengaja dirancang untuk keperluan pembelajaran. Meskipun media banyak ragam, kenyataannya tidak banyak jenis media yang biasa digunakan guru di sekolah. Beberapa media yang paling akrab dan hampir semua sekolah memanfaatkan yaitu media cetak (buku). selain itu banyak juga sekolah yang telah memanfaatkan jenis media lain gambar, model dan *Overhead Projector (OHP)* dan obyek nyata. Sedangkan media lain seperti kaset *audio*, *video*, *VCD*, *slide* (*film* bingkai), program pembelajaran komputer masih jarang digunakan meskipun sebenarnya sudah tidak asing lagi bagi sebagian besar guru. Anderson (1976) mengelompokkan media menjadi 10 golongan [13], yaitu sebagai berikut:

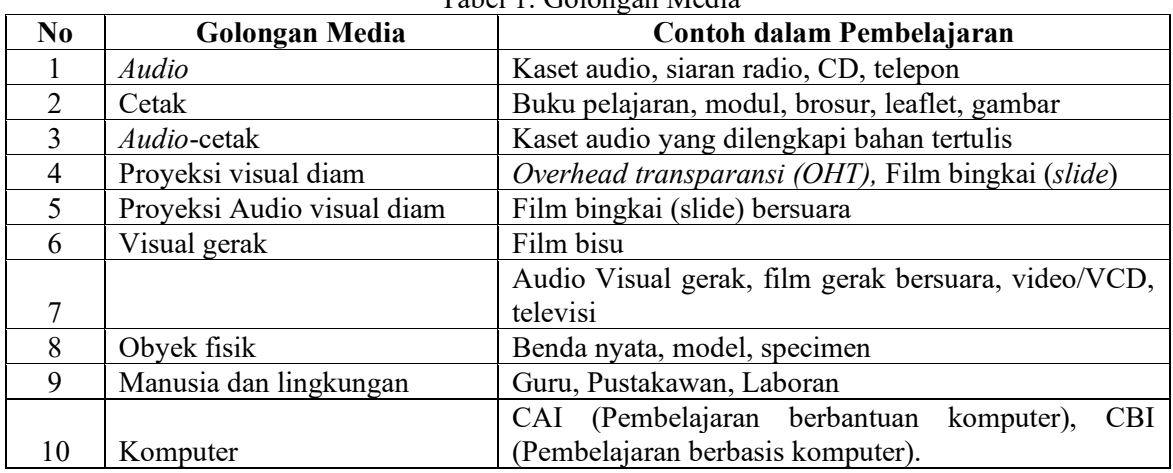

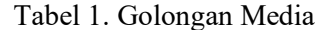

Beberapa penyebab orang memilih media antara lain: a. bermaksud mendemosntrasikannya seperti halnya pada kuliah tentang media; b. merasa sudah akrab dengan media tersebut, c. ingin memberi gambaran atau penjelasan yang lebih kongkrit; dan d. merasa bahwa media dapat berbuat lebih dari yang bisa dilakukannya. Jadi dasar pertimbangan untuk memilih media sangat sederhana, yaitu memenuhi kebutuhan atau mencapai tujuan yang diinginkan atau tidak. Mc. Connell (1974) mengatakan bila media itu sesuai pakailah "If The Medium Fits, Use It!" Dari segi teori belajar, berbagai kondisi dan prinsip-prinsip psikologi yang perlu mendapat pertimbangan dalam pemilihan dan penggunaan media [14] adalah sebagai berikut:

- 1. Motivasi
- 2. Perbedaan individual
- 3. Tujuan pembelajaran
- 4. Organisasi isi
- 5. Persiapan sebelum belajar
- 6. Emosi
- 7. Partisipasi Umpan balik
- 8. Penguatan (*reinforcement*)
- 9. Latihan dan pengulangan
- 10. Latihan dan pengulangan
- 11. Penerapan.

# **2.3.** *Microsoft Power Point.*

*Microsoft Power Point* atau *Microsoft Office Power Point* (*Power Point)* merupakan sebuah [program](https://id.wikipedia.org/wiki/Program_komputer) [komputer](https://id.wikipedia.org/wiki/Komputer) untuk [presentasi](https://id.wikipedia.org/wiki/Presentasi) yang dikembangkan [Microsoft](https://id.wikipedia.org/wiki/Microsoft_Corporation) di dalam paket aplikasi kantoran mereka, *[Microsoft Office,](https://id.wikipedia.org/wiki/Microsoft_Office)* selain *[Microsoft Word,](https://id.wikipedia.org/wiki/Microsoft_Word) [Excel,](https://id.wikipedia.org/wiki/Microsoft_Excel) [Access](https://id.wikipedia.org/wiki/Microsoft_Access)* dan beberapa program lainnya. *Power Point* berjalan di atas komputer [PC](https://id.wikipedia.org/wiki/Komputer_pribadi) berbasis [sistem operasi](https://id.wikipedia.org/wiki/Sistem_operasi) *[Microsoft](https://id.wikipedia.org/wiki/Microsoft_Windows)  [Windows](https://id.wikipedia.org/wiki/Microsoft_Windows)* dan *[Apple Macintosh](https://id.wikipedia.org/wiki/Apple_Macintosh)* yang menggunakan [sistem operasi](https://id.wikipedia.org/wiki/Sistem_operasi) *[Apple](https://id.wikipedia.org/wiki/Apple_Computer) [Mac OS](https://id.wikipedia.org/wiki/Mac_OS)*, meskipun pada awalnya aplikasi ini berjalan di atas sistem operasi *[Xenix](https://id.wikipedia.org/wiki/Xenix)*. Aplikasi ini sangat banyak digunakan, apalagi kalangan perkantoran dan pebisnis, para pendidik, [siswa](https://id.wikipedia.org/wiki/Siswa) dan [trainer.](https://id.wikipedia.org/w/index.php?title=Training&action=edit&redlink=1) Dimulai pada versi *[Microsoft Office System 2003](https://id.wikipedia.org/w/index.php?title=Microsoft_Office_System_2003&action=edit&redlink=1)*, *Microsoft* mengganti nama dari sebelumnya *Microsoft Power Point* saja menjadi *Microsoft Office Power Point*. Lalu, pada *Office 2013*, namanya cukup disingkat *Power Point*. Versi terbaru *Power Point* yaitu versi 15 (*Microsoft Office Power Point 2013*), yang tergabung ke dalam paket *[Microsoft Office 2013](https://id.wikipedia.org/wiki/Microsoft_Office)*.

*Microsoft PowerPoint* dikembangkan [Bob Gaskins](https://id.wikipedia.org/w/index.php?title=Bob_Gaskins&action=edit&redlink=1) & Dennis Austin sebagai Presenter untuk perusahaan bernama *Forethought, Inc* yang kemudian mereka ubah nama menjadi *Power Point*. Pada tahun 1987, *Power Point* versi 1.0 dirilis, dan komputer yang didukung *Apple Macintosh*. Pada waktu itu, *Power Point* masih menggunakan warna hitam/putih, yang mampu membuat halaman teks dan grafik untuk transparansi *[overhead projector](https://id.wikipedia.org/w/index.php?title=Overhead_projector&action=edit&redlink=1) (OHP)*. Setahun kemudian, versi baru *Power Point* muncul dengan dukungan warna, setelah *Macintosh* berwarna muncul ke pasaran. *Microsoft* pun mengakuisisi *Forethought*, *Inc* dan tentu saja perangkat lunak *Power Point* dengan harga kira-kira 14 Juta dolar pada tanggal [31 Juli](https://id.wikipedia.org/wiki/31_Juli) [1987.](https://id.wikipedia.org/wiki/1987) Pada tahun [1990,](https://id.wikipedia.org/wiki/1990) versi *Microsoft Windows* dari *Power Point* (versi 2.0) muncul ke pasaran, mengikuti jejak *[Microsoft Windows 3.0.](https://id.wikipedia.org/wiki/Windows_3.x)* Sejak tahun 1990, *Power Point* telah menjadi bagian standar yang tidak terpisahkan dalam paket aplikasi kantoran *Microsoft Office System* (kecuali *Basic Edition*). Versi terbaru *Microsoft Office Power Point 2013 (PowerPoint 15).* Versi ini dirilis bulan Januari 2013, yang merupakan sebuah lompatan yang cukup jauh dari segi antarmuka pengguna dan kemampuan grafik yang ditingkatkan. Selain itu, dibandingkan dengan format data sebelumnya yang merupakan data *biner* dengan ekstensi \*.ppt, versi ini menawarkan format data [XML](https://id.wikipedia.org/wiki/XML) dengan ekstensi \*.pptx.

| <b>Tahun</b> | <b>Versi</b><br><b>PowerPoint</b> | <b>Sistem Operasi</b>                                 | <b>Paket Microsoft</b><br>Office |
|--------------|-----------------------------------|-------------------------------------------------------|----------------------------------|
| 1987         | PowerPoint 1.0                    | Mac OS classic                                        | T/A                              |
| 1988         | PowerPoint 2.0                    | Mac OS classic                                        | T/A                              |
| 1990         | PowerPoint 2.0                    | Windows 3.0                                           | T/A                              |
| 1992         | PowerPoint 3.0                    | Mac OS classic                                        | T/A                              |
| 1992         | PowerPoint 3.0                    | Windows 3.1                                           | T/A                              |
| 1993         | PowerPoint 4.0                    | Windows NT 3.1, Windows 3.1, Windows 3.11             | Microsoft Office 4.x             |
| 1994         | PowerPoint 4.0                    | Mac OS classic                                        | T/A                              |
| 1995         | PowerPoint 7<br>for Windows<br>95 | Windows 95, Windows NT                                | Microsoft Office 95              |
| 1997         | PowerPoint 97                     | Windows 95/98, Windows NT 4.0                         | Microsoft Office 97              |
| 1998         | PowerPoint 98                     | Mac OS Classic                                        | Microsoft Office<br>1998 for Mac |
| 1999         | PowerPoint<br>2000                | Microsoft Windows 98, Windows NT 4.0,<br>Windows 2000 | Microsoft Office<br>2000         |
| 2000         | PowerPoint<br>2001                | Mac OS X                                              | Microsoft Office<br>2001 for Mac |

Tabel 2. Versi PPT

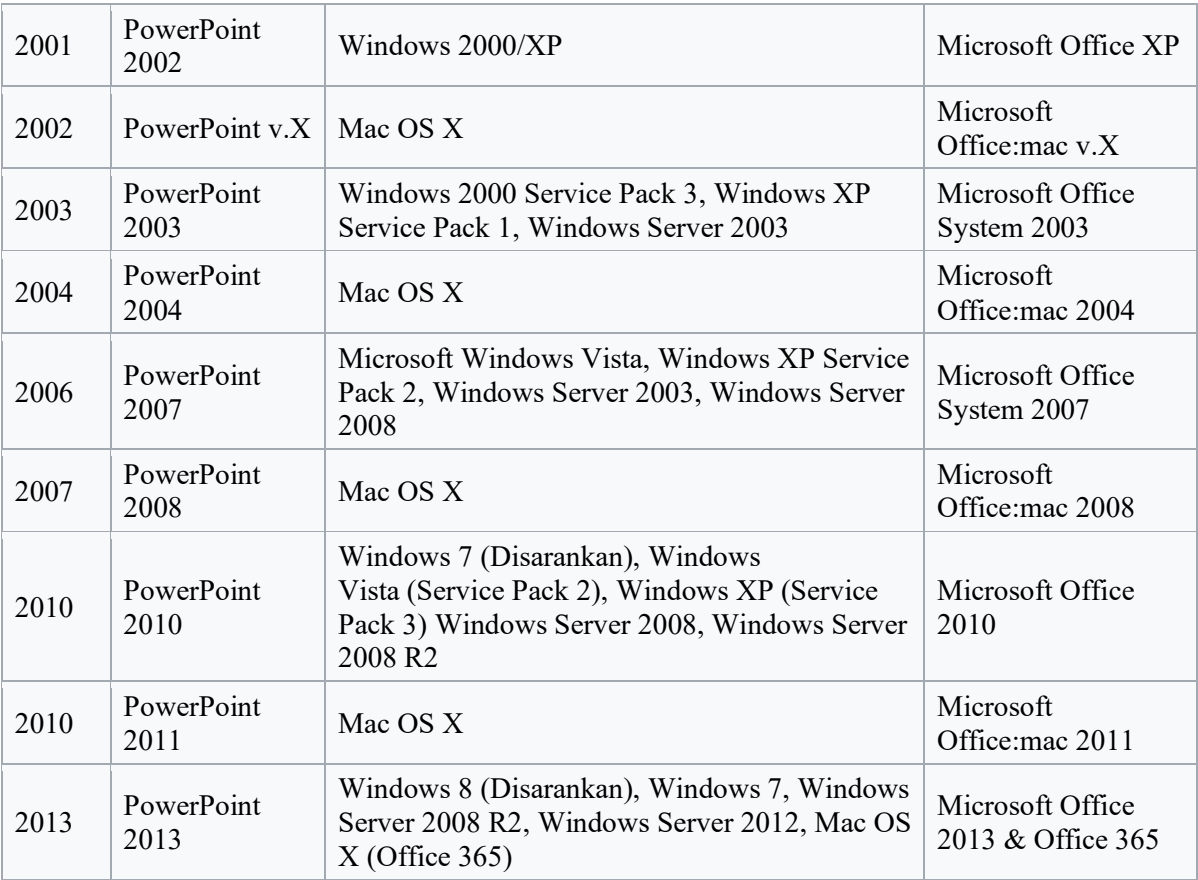

## **Operasi**

Pada *Power Point*, seperti hal *software* pengolah presentasi lain, objek teks, [grafik,](https://id.wikipedia.org/wiki/Grafik) [video,](https://id.wikipedia.org/wiki/Video) [suara](https://id.wikipedia.org/wiki/Suara) dan objek lainnya diposisikan pada beberapa halaman individual disebut dengan "*slide*". Istilah *slide* pada *Power Point* memiliki [analogi](https://id.wikipedia.org/wiki/Analogi) sama dengan *slide* dalam [proyektor](https://id.wikipedia.org/wiki/Proyektor) biasa, yang telah kuno, akibat munculnya [perangkat lunak](https://id.wikipedia.org/wiki/Perangkat_lunak) [komputer](https://id.wikipedia.org/wiki/Komputer) yang mampu mengolah presentasi semacam *Power Point* dan *Impress*. Setiap *slide* bisa dicetak atau ditampilkan dalam layar dan bisa dinavigasikan melalui perintah presenter. *Slide* juga dapat membentuk dasar *[webcast](https://id.wikipedia.org/w/index.php?title=Webcast&action=edit&redlink=1)* (sebuah siaran di *[World Wide Web](https://id.wikipedia.org/wiki/World_Wide_Web)*).

*Power Point* menawarkan 2 jenis properti pergerakan, yakni *Custom Animations* dan *Transition*. Properti pergerakan *Entrance*, *Emphasis* dan *Exit* objek pada sebuah *slide* dapat diatur *Custom Animation*, sementara *Transition* mengatur pergerakan dari satu *slide* ke *slide* lainnya. Semua dapat dianimaskan dalam banyak cara. Desain keseluruhan sebuah presentasi dapat diatur dengan menggunakaan *Master Slide*, dan struktur keseluruhan dari prsentasi dapat disunting dengan menggunakan *Primitive Outliner (Outline). Power Point* dapat menyimpan presentasi dalam beberapa format, yakni sebagai berikut:

- \*.PPT (*Power Point Presentation*), merupakan data *biner* dan tersedia pada semua versi *Power Point* (termasuk *Power Point 12*)
- \*.PPS (*Power Point Show*), merupakan data *biner* dan tersedia pada semua versi *Power Point* (termasuk *Power Point 12*)
- \*.POT (*Power Point Template*), merupakan data *biner* dan tersedia pada semua versi *Power Point* (termasuk *Power Point 12*)
- \*.PPTX (*Power Point Presentation*), merupakan data berbentuk XML dan hanya tersedia dalam *Power Point 12*.

*Microsoft Power Point* merupakan program yang sangat populer, banyak aplikasi juga mendukung struktur data *Microsoft Power Point*, seperti hal *OpenOffice.org. OpenOffice.org Impress* dan *Apple Keynote*. Hal ini menjadikan program tersebut dapat juga digunakan sebagai alternatif untuk *Power Point*, karena selain tentunya dapat membuka format *Power Point*, aplikasi tersebut tentunya memiliki fitur-fitur yang tidak dimiliki *Power Point*. Meskipun demikian, karena *Power Point* memiliki fitur untuk memasukkan konten dari aplikasi lainnya yang mendukung *Object Linking and Embedding (OLE),* beberapa presentasi sangat bergantung pada *platform Windows*, berarti aplikasi lainnya, bahkan *Power Point* untuk *Macintosh* sekalipun susah untuk membuka presentasi tersebut, dan bahkan kadang-kadang tidak dapat membukanya secara sukses dalam *Macintosh*. Hal ini mengakibatkan adanya kecenderungan para pengguna untuk menggunakan format dengan struktur data yang terbuka, seperti hal *Portable Document Format (PDF)* dan juga *Open Document* dari OASIS yang digunakan *OpenOffice.org* dan tentunya meninggalkan *Power Point*. Walaupun Begitu, *Microsoft* sudah melakukan hal serupa saat merilis format presentasi berbasis XML.

# **2.4. Penyelesaian Masalah.**

Berdasarkan permasalahan yang ada maka dengan diadakannya pelatihan pembuatan media pembelajaran bagi Guru SD 01 Kota Pagar Alam, hal ini dilakukan agar para guru memahami teknologi informasi dan mampu memanfaatkan teknologi untuk mendukung pembelajaran yang dilakukan didalam kelas sehingga, siswa lebih mudah memahami seluruh pelajaran yang diberikan didalam kelas oleh Guru.

#### **3. HASIL DAN PEMBAHASAN**

## 3.1. Realisasi & Pemecahan Masalah

Salah satu kegunaan pentingnya pelatihan pembuatan modul pembelajaran adalah dalam rangka mempersiapan sumber daya manusia (SDM) Guru bidang studi yang telah handal dalam menghasilkan bahan ajar (media pembelajaran) yang berkualitas, dapat mengolah data dan susunan pembuatan modul pembelajaran sesuai yang telah di buat (dilakukan) oleh para ahli sehingga media pembelajaran yang di maksud mampu mendukung proses pembelajaran dikelas. Pelatihan satu hari tentang pembuatan modul pembelajaran ini tidaklah memadai untuk menyampaikan materi secara mendalam karena sistem di *Ms.Power Point* memiliki menu dan memerlukan triktrik tersendiri, untuk lebih baik memerlukan pembelajaran yang mendalam dan lebih sering dalam penggunaanya sehingga tidak hanya sekedar dari aspek teknologi pembuatannya namun juga bagaimana memuat bahan ajar tersebut dalam suatu modul yang baik sehingga menjadi sebuah bahan ajar yang interaktif dan menarik. Oleh sebab itu pelatihan kali ini merupakan langkah awal untuk mencapai tujuan yang lebih besar dari sekedar pelatihan modul biasa semata.

Kegiatan pelatihan pelatihan yang dilakukan pembuatan media pembelajaran bagi guru bidang studi SD 01 Kota Pagar Alam ini telah dilaksanakan selama 1 hari dilakukan dari pagi jam 08.00 WIB sanpai dengan jam 13.00, dengan perincian jadwal dan materi sebagai berikut ini.

| Pelaksanaan | Waktu                            | Materi                                                  | Penyaji      |
|-------------|----------------------------------|---------------------------------------------------------|--------------|
|             | $08.00 - 09.00$ Pre Test         |                                                         |              |
|             |                                  | 09.00 - 09.30 Persiapan Membuat Media Pembelajaran      |              |
| 1 Hari      |                                  | 09.30 - 12.00 Panduan Membuat Mediadan Tutorial Membuat | Siti Aminah, |
|             |                                  | Media Pembelajarandengan Ms. Power Point                | M.Kom        |
|             | $12.00 - 12.30$   Ishoma         |                                                         |              |
|             | $12.30 - 13.00$ <i>Post-test</i> |                                                         |              |

Tabel 3. Rincian Kegiatan

Pada tabel terlihat bahwa kegiatan dilakukan dengan perencanaan dan pelaksanaan yang baik karena dimulai dengan tes untuk memahami pemahanan peserta terhadap materi yang akan dilakukan pelatihannya, terakhir untuk mengetahui hasil di evaluasi dengan tes agar diketahui sejauh mana peserta memahami materi yang diberikan.

#### 3.2. Pembahasan & Hasil

Pada akhir pelaksanaan kegiatan sebelum ditutup dilakukan Evaluasi terhadap kegiatan pelatihan ini, agar efektifitas dan sasaran yang ingin dicapai oleh pelaksanaan kegiatan ini dapat diketahui secara maksimal, pada kegiatan pengabdian ini peserta yang mengikuti pelatihan sebanyak 14 orang peserta yang terdiri atas Guru bidang studi dan karyawan SD 01 Kota Pagar Alam mengerjakan pre- dan post-tes wawasan pengetahuan tentang pembuatan modul pembelajaran atau media pembelajaran dengan Ms. Power Point untuk pendukung pembelajaran. Berdasarkan hasil tes diatas, dapat diketahui kemajuan pengetahuan peserta test menyangkut materi pembuatan mediayang telah disampaikan. Pada sesi pre-test, peserta test maksimal dapat menjawab 9 soal dengan benar sebanyak 10 % sementara pada sesi post test, peserta mampu menjawab semua soal dengan benar sebanyak 10 soal sebesar 100 %. Hal ini memperlihatkan bahwa yang mereka ketahui tentang Media Pembelajaran masih kurang memadai sebelum dilaksanakan pelatihan.

Setelah pelaksanaan pelatihan pembuatan media pembelajaran, nampak peningkatan pengetahuan mereka secara signifikan. Terlihat bahwa rata-rata mereka telah memperolah tambahan pengetahuan yang cukup memadai perihal apa yang telah dimaterikan, bahwa pada umumnya mereka telah mampu menjawab seluruh pertanyaan (soal) yang diberikan. Oleh sebab itu diharapkan peserta pelatihan dapat memanfaatkan pengetahuan ini untuk lebih mengoptimalkan, mengimplementasikan, bahan ajar yang selama ini dihasilkan menjadi bahan ajar interaktif, sehingga bisa lebih mudah dicerna oleh peserta didik mereka.

Power point mampu meningkatkan pemahaman Guru peserta pelatihan dengan sangat baik terbukti dari hasil tes yang dilakukan diatas, sehingga di yakini jika Guru menjelaskan materi menggunakan power point kepada siswanya maka para siswa mampu memahami materi pelajaran yang dilakukan guru yang menggunakan power point sebagai medianya, ini mampu meningkatkan dan kepercayaan diri siswa dalam menyongsong pendidikan pada jenjang berikutnya dan tentu pada saat bergaul di masyarakat.

# **4. KESIMPULAN**

Berdasarkan hasil pelaksanaan kegiatan PkM yang telah dilakukan pada Guru SDN 01 Kota Pagar Alam, maka dapat ditarik beberapa simpulan sebagai berikut;

- a. Pengetahuan Guru dan karyawan SD 01 Kota Pagaralam tentang teknologi pembuatan media pembelajaran dengan *Ms. Power Point* secara umum masih kurang memadai sebelum dilaksanakanannya pelatihan. Hal ini ditunjukkan dari hasil *pre-test*.
- b. Penyampaian pengetahuan tentang pembuatan media pembelajaran kepada peserta pelatihan dapat meningkatkan pengetahuan sekaligus sebagai stimulan agar para guru dan karyawan lebih kreatif membuat bahan ajar yang interaktif yang dapat di jadikan Media Pembelajaran..

#### **5. SARAN**

Teknologi *Ms. Power Point* untuk modul pembelajaran pada saat sekarang sudah banyak digunakan sehingga ke depan diperlukan *follow up* kegiatan lanjutan yang masih berhubungan dengan implementasi pembuatan media pembelajaran ini kepada para guru dan karyawan untuk semakin menambah wawasan dan pengetahuan peran media pembelajaran dalam menciptakan bahan ajar yang dinamis. Diharapkan juga jika akan diadakan pelatihan lagi para peserta dimintakan langsung membawa bahan ajar yang mereka kuasai agar bisa didiskusikan bagaimana membuat bahan ajar yang dinamis yang bisa di jadikan media pembelajaran yang baik dan interaktif.

#### **UCAPAN TERIMA KASIH**

Penulis mengucapkan terima kasih kepada Panitia KKN dan Pengabdian bagi Dosen, terima kasih kepada keluarga, kawan-kawan dosen.

# **DAFTAR PUSTAKA**

[1] Muslim, B. 2018. Pelatihan aplikasi editing video dengan filmora., Laporan Pengabdian

Kepada Masyarakat, LPPM STT Pagaralam.

- [2] Hutchinson E. Sarah and Sawyer C. Stacey, 2000, *Computers, Communications & Information*, McGraw Hill Companies Inc.
- [3] Indonesia Services Education HP Tim, 2001, *Manajemen Sistem Belajar Di Dunia Maya*, Majalah Info Komputer.Jeffcoate Judith, 1995, *Multimedia In PracticeTechnology and Applications*, Prentice Hall International (UK) Limited.
- [4] Muslim, B. 2018. Pelatihan Pembuatan Blog Bagi Guru Ma Ponpes Darul Mutaqin Kota Pagaralam. NGABDIMAS. Vol 1. No.1. Bulan Juni, Hal. 6-11
- [5] B. Muslim, Pengantar teknologi informasi. Yogyakarta: Deepublish, 2017.
- [6] Muslim, B. (2018). Analisis system informasi (SI) terintegrasi di Perguruan Tinggi (PT) (Studi Kasus: STT Pagaralam). Jurnal Teknologi Informasi MURA, Vol 10. Page 83-91.
- [7] Muslim, B (2014). [Analisis rencana aplikasi teknologi informasi pada STT Pagar Alam.](javascript:void(0)) Proseding semnastik dan Magma. Issue: Aplikasi Teknologi dan sistem Informasi. PPP UBD Pres. Pages 397-404.
- [8] Indonesia Services Education HP Tim, 2001, Manajemen Sistem Belajar Di Dunia Maya, Majalah Info Komputer.M.H Jogiyanto, 1995, Pengenalan Komputer, Andi Offset Yogyakarta.
- [9] Horsley, M., Knight, B., & Huntly, H. 2010. The role of textbooks and other teaching and learning resources in higher education in Australia: Change and continuity in supporting learning. IARTEM 1-Journal. 3(2). 43-61.
- [10] Sadiman, A.vS., Rahardjo, R., Haryono, A., & Rahardjito. 2006. Media pendidikan: Pengertian, pengembangan, dan pemanfaatan. Jakarta: Rajagrafindo Persada.
- [11] Long Larry and Long Nancy, 2000, *Computers 7th Edition,* Prentice-Hall Inc.
- [12] M.H Jogiyanto, 1995, *Pengenalan Komputer*, Andi Offset Yogyakarta.
- [13] Isro'Mukti, Y. (2017). Sistem Informasi Madrasah Aliyah Negeri Pagar Alam Berbasis Web. Indonesian Journal of Computer Science, 6(2), 192-205.
- [14] Mukti, Y. (2017). Perencanaan Strategis Sistem Informasi Dan Teknologi Informasi Pada Sekolah Menengah Kejuruan Negeri 2 Pagar Alam. JURNAL ILMIAH BETRIK: Besemah Teknologi Informasi dan Komputer, 8(02), 83-92.
- [15] Arif, A., & Mukti, Y. (2017). Rancang Bangun Website Sekolah Menengah Pertama (SMP) Negeri 8 Kota Pagar Alam. JURNAL ILMIAH BETRIK: Besemah Teknologi Informasi dan Komputer, 8(03), 156-165.
- [16] Isro'Mukti, Y. (2018, October). Sistem Informasi Manajemen Aset Sekolah Tinggi Teknologi Pagaralam Berbasis Web. In Seminar Nasional Teknologi Informasi dan Komunikasi (SEMNASTIK) (Vol. 1, No. 1, pp. 632-638).
- [17] Mukti, Y. (2018). Rancang Bangun Website Sekolah Dengan Metode User Centered Design (UCD). JURNAL ILMIAH BETRIK: Besemah Teknologi Informasi dan Komputer, 9(02), 84-95.
- [18] Mukti, Y. (2018). Pelatihan Maintance Komputer SMAN Pagar Gunung. NGABDIMAS, 1(1), 47-51.